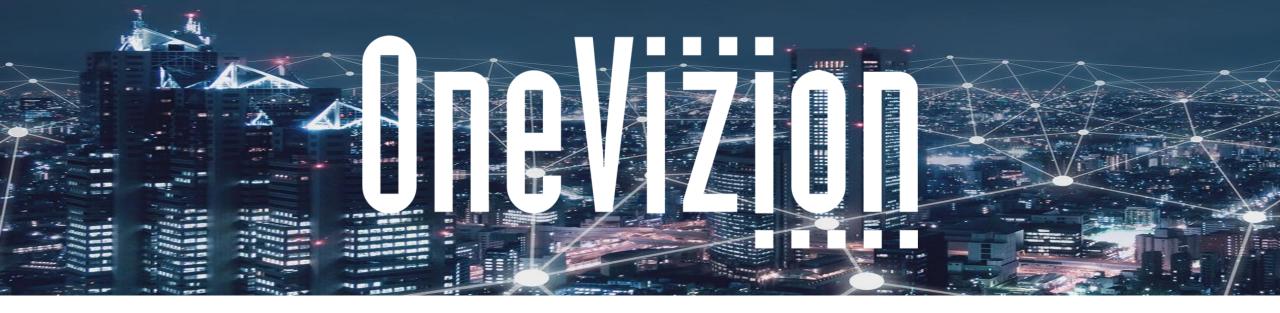

# Data Interchange - Exports, Web Calls & API, VizionHub, and DropGrid

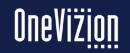

Copyright 2003-2023 OneVizion, Inc All Rights Reserved

#### **Exports**

- Grid to Excel will contain coloring shown in grid.
- Grid to CSV (API compatible) produces a csv with headings that are in same format as the API expect and XitorConfiguredFieldLoad.
- Also has trackor\_id for all trackor types represented in grid for more efficient API calls.
- Grid to CSV has 2 header rows. First row is what user sees (labels).
- Second row is like what standard style imports expect.
- Note that second row might not be unique.

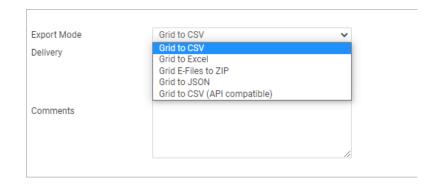

| <u> </u> | ,          | ~ V JA              | Ансп. Бата сореприязелее        |                        |                                 |
|----------|------------|---------------------|---------------------------------|------------------------|---------------------------------|
| /        | A          | В                   | С                               | D                      | E                               |
| 1        | A:Asset ID | Loc:Ofc Location ID | Loc:Senior Local Manager        | Loc:Main Office Number | Loc:Office Addr 1               |
| 2        | XITOR_KEY  | XITOR_KEY           | LOC_SR_OFC_MGR                  | LOC_OFC_MAIN_NO        | LOC_OFC_ADDR1                   |
| 3        | 100001     | Atlanta             | Parthenia.Lafever@openphase.net | (404) 545-1000         | 4343 Windward Parkway Suite 100 |
| 4        | 100002     | Atlanta             | Parthenia.Lafever@openphase.net | (404) 545-1000         | 4343 Windward Parkway Suite 100 |
| 5        | 100003     | Atlanta             | Parthenia.Lafever@openphase.net | (404) 545-1000         | 4343 Windward Parkway Suite 100 |
| 6        | 100004     | Boston              | Allen.Barra@openphase.net       | (508) 789-2500         | 1000 Hanover Square             |
| 7        | 100005     | Boston              | Allen.Barra@openphase.net       | (508) 789-2500         | 1000 Hanover Square             |
| 9        | 100006     | Boston              | Allen Barra Monennhace net      | (508) 780-2500         | 1000 Hanover Square             |

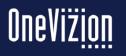

#### **Exports**

- Grid to CSV (API compatible) produces a csv with headings that are in same format as the API expects.
- Headings are in format ready for standard imports.
- Has trackor\_id for all trackor types represented in grid for very efficient API calls.

|   | A                  | В           | С                               | D               | E                               | F          | G                 |
|---|--------------------|-------------|---------------------------------|-----------------|---------------------------------|------------|-------------------|
| 1 | ASSETS.TRACKOR_KEY | TRACKOR_KEY | LOC_SR_OFC_MGR                  | LOC_OFC_MAIN_NO | LOC_OFC_ADDR1                   | TRACKOR_ID | ASSETS.TRACKOR_ID |
| 2 | 100001             | Atlanta     | Parthenia.Lafever@openphase.net | (404) 545-1000  | 4343 Windward Parkway Suite 100 | 1001641182 | 1001641569        |
| 3 | 100002             | Atlanta     | Parthenia.Lafever@openphase.net | (404) 545-1000  | 4343 Windward Parkway Suite 100 | 1001641182 | 1001641570        |
| 4 | 100003             | Atlanta     | Parthenia.Lafever@openphase.net | (404) 545-1000  | 4343 Windward Parkway Suite 100 | 1001641182 | 1001641571        |
| 5 | 100004             | Boston      | Allen.Barra@openphase.net       | (508) 789-2500  | 1000 Hanover Square             | 1001641183 | 1001641573        |
| 6 | 100005             | Boston      | Allen.Barra@openphase.net       | (508) 789-2500  | 1000 Hanover Square             | 1001641183 | 1001641574        |
| 7 | 100006             | Boston      | Allen.Barra@openphase.net       | (508) 789-2500  | 1000 Hanover Square             | 1001641183 | 1001641575        |
| 0 | 100007             | Porton      | Allan Barra Manannhasa nat      | 1000 700 2000   | 1000 Hanavar Sauara             | 10012/1102 | 1001641676        |

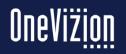

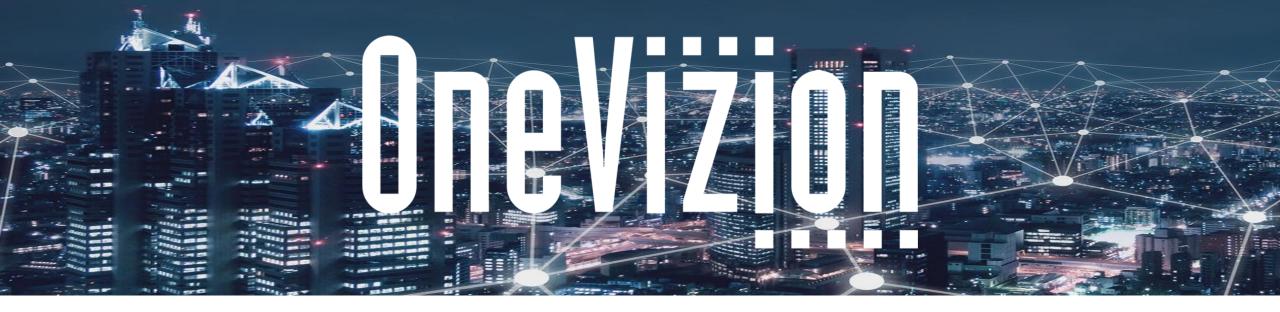

API

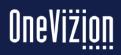

Copyright 2003-2023 OneVizion, Inc All Rights Reserved

Simply Smarter Information Management

### **API Best Practices**

#### How to get to Swagger documentation

Click the Help button in the bottom left corner, then API Documentation.

This will take you to the API Docs where you can read and try out API Calls.

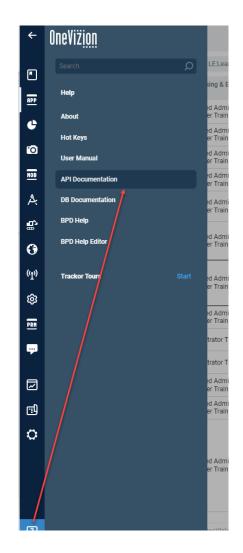

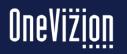

#### **API Best Practices**

#### Make sure you remember to click the authorize

button in top left first.

Authorize 🔒

All API endpoints are documented on this page complete with sample json. Be mindful to use Trackor Type name and configured field names and not their labels.

For the "Read Trackor data" endpoint, it's http method is "GET", and it's base URL is listed beside it.

| DELETE /v3/trackor_types/{trackor_type}/trackors                                                                                                    | Delete Tracko                        |
|----------------------------------------------------------------------------------------------------|--------------------------------------|
| GET /v3/trackor_types/{trackor_type}/trackors                                                                                                    | Read Trackor data                    |
| Implementation Notes                                                                                                    |                                      |
| You should specify either [filter] or [trackor_id] or CF filters, and either [view] or [fields]                                                                                    |                                      |
| You can get values of parental fields using "[Trackor Type Name].[CF Name]" as CF name, when "Trackor T belongs to the Trackor Type specified with <b>[trackor_type]</b> parameter | Type Name" is not set we assume CF   |
| When using View Options containing parental fields or explicitly selecting parental fields via [fields] parame<br>fields will be in "[Trackor Type Name].[CF Name]" format         | eter, JSON attrib names for parental |
| When using View Options containing WP Task Date fields, this fields will be ignored.                                                                                               |                                      |
| Endpoint supports paging by providing [per_page] and [page] parameters. If this parameters isn't defined for                                                                       | ull list will be returned.           |
| Response Class (Status 200)                                                                                                    |                                      |
| OK                                                                                                    |                                      |
| Model Example Value                                                                                                    |                                      |
| [ {     "TRACKOR_ID": "10009689652",     "TRACKOR_KEY": "10009689652",     "IT COMPONENT": "0ther"                                                                                 |                                      |

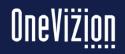

#### **API Best Practices - How to interpret Swagger**

When you click "try it out", it performs the call. It is performing it live so test here with test data because the system will be updated/deleted/read etc.

This is the Curl command that performs the exact same API call. Lots of curl documentation on the internet.

Any errors will have a helpful response to guide you to a correct solution.

| HTTP Status Code                                 | Reason                                                              | Response Model                                                                                                    | Headers       |
|--------------------------------------------------|---------------------------------------------------------------------|----------------------------------------------------------------------------------------------------|---------------|
| 400                                              | Invalid JSON provided in request                                    |                                                                                                    |               |
| 403                                              | Calling user doesn't have permissions on certain objects or actions |                                                                                                    |               |
| 404                                              | Some data required for processing is miss                           | ed                                                                                                    |               |
| 500                                              | Any other error during request processing                           |                                                                                                    |               |
| Try it out! Hide Res                             | ponse                                                               |                                                                                                    |               |
| Curl                                             |                                                                     |                                                                                                    |               |
|                                                  |                                                                     |                                                                                                    |               |
| curl -X GEThe                                    | eader 'Accept: application/json'                                    | header 'Authorization: Basic c3BldHRld2F50lBQQ3BwYzQk'                                                             | 'https://inno |
| curl -X GEThe<br>Request URL                     | eader 'Accept: application/json'                                    | header 'Authorization: Basic c3BldHRld2F50lBQQ3BwYzQk'                                                             | 'https://inn  |
| Request URL                                      |                                                                     | header 'Authorization: Basic c3BldHRld2F50lBQQ3BwYzQk'<br>types/SR/trackors?sort=TRACKOR_KEY%3Aasc&TRACKOR_KEY=100 |               |
| Request URL                                      |                                                                     |                                                                                                    |               |
| Request URL<br>https://innovat:<br>Response Body | ion.onevizion.com/api/v3/trackor_                                   |                                                                                                    |               |

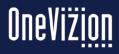

### **API Best Practices**

#### Loading Documents:

"Trackor Update" endpoint works but you have to base64 encode making the request larger.

"Upload Efile data" endpoint is more efficient and loads binary file directly with less stress on webserver but you cannot update other fields in same call.

If you are loading very large files such as greater than 500MB, make sure to check "upload files directly to AWS S3" on field definition. But don't use this attribute where you load photos because you don't get EXIF attributes.

#### Python Support:

OneVizion has a library that can be installed on any platform using "pip install onevizion" making integrations easier.

Examples can be found at <a href="https://github.com/Onevizion/api-samples">https://github.com/Onevizion/api-samples</a>

More examples will be loaded over time.

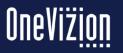

### **Development "Best Practices"**

You can see the response body, code and headers of a successful API call.

With the successful curl, request URL, request body and headers, you have everything you need to write an interface to OneVizion.

If you use python, there are examples online and well tested libraries.

| ry it out! Hide Response                                                                                                    |             |
|----------------------------------------------------------------------------------------------------|-------------|
| url                                                                                                    |             |
| curl -X GETheader 'Accept: application/json'header 'Authorization: Basic c3BldHRld2F50lBQQ3BwYzQk' 'htt                                                                                                    | tps://innov |
| equest URL                                                                                                    |             |
| https://innovation.onevizion.com/api/v3/trackor_types/SR/trackors?TRACKOR_KEY=1003                                                                                                    |             |
| esponse Body                                                                                                    |             |
| [<br>{<br>"TRACKOR_ID": 1001652384,<br>"TRACKOR_KEY": "1003"<br>}<br>]                                                                                                    |             |
| esponse Code                                                                                                    |             |
| 200                                                                                                    |             |
| esponse Headers                                                                                                    |             |
| <pre>{     "pragma": "no-cache",     "date": "Wed, 29 May 2019 22:20:51 GMT",     "date": "Wed, 29 May 2019 22:20:51 GMT",     "x-content-type-options": "nosniff",     "server": "Apache-Coyote(1.1",     "x-frame-options": "DENY"     "content-type": "application/json;charset=UTF-8",     "content-type": "application/json;charset=UTF-8",     "content-type": "application/json;charset=UTF-8",     "content-type": "no-cache, no-store, max-age=0, must-revalidate",     "transfer-encoding": "chunked",     "contention": "keep-alive",     "x-xso-protection": "1; mode=block",     "x-xso-protection": "1; }</pre> |             |

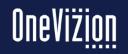

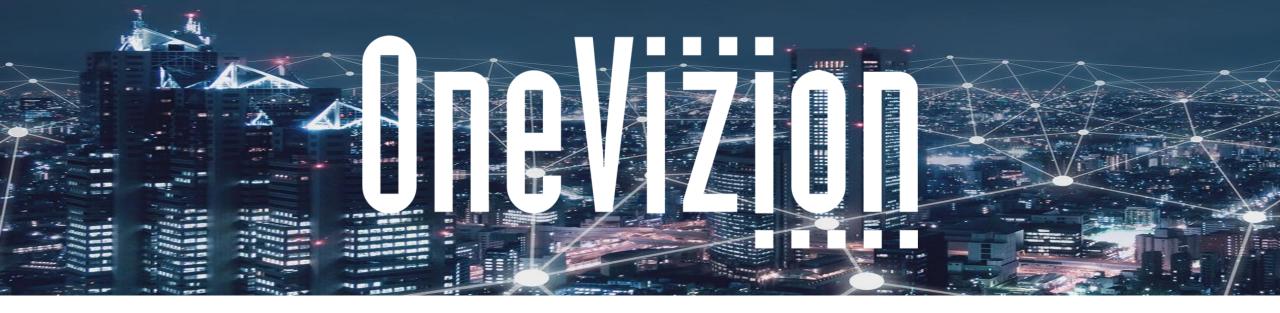

#### **VizionHub**

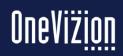

Copyright 2003-2023 OneVizion, Inc All Rights Reserved

Simply Smarter Information Management

# VizionHub

VizionHub allows Administrators to manage (configure and deploy) modules deployed on the OneVizion<sup>®</sup> platform.

A code module that is deployed on the OneVizion platform via Modules Library.

Examples can be a code module that can send SMS Notifications via Amazon SNS service or a code module that synchronizes records between your OneVizion platform and your system of choice.

The module itself will be managed in a Gitcompatible repository.

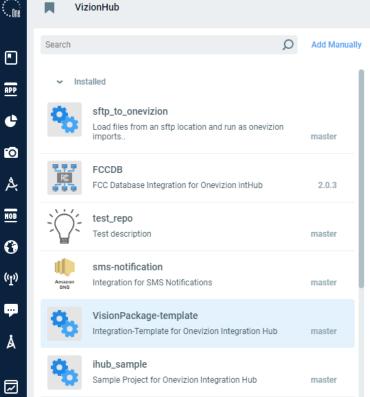

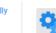

VisionPackage-template Integration-Template for Onevizion Integration Hub

> Runs Configuration

#### module-template

Description

Template repository to create new modules

Follow style guidelines when write Python code

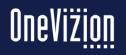

Å

# VizionHub

Administrators can add Modules from a preconfigured repository (Add) or by explicitly providing the repository link (Add Manually)

When System Parameters ModuleLibraryRepositoryAccount and ModulesLibraryToken are configured, users can add modules from this Account, when they click on the 'Add' button.

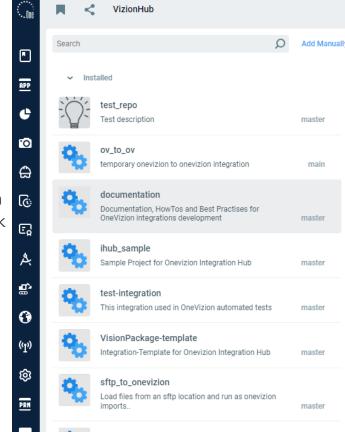

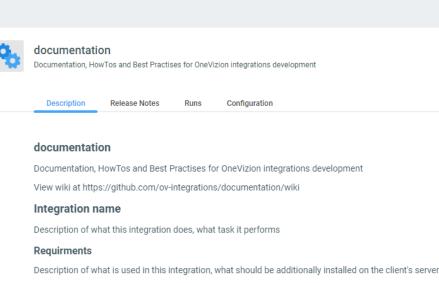

#### Usage

Descriptions of what needs to be done for the integration to work:

- Configure the service that this integration works with
- Create dedicated account for integration with following privs:
  - Trackor\_1 R (Read)
  - Trackor\_2 RE (Read and Edit)
- Install this integration in Integration Hub
- · Fill the integartion settings file
  - For each parameter, you need to add a description of what should be written to it

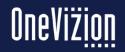

The integration run page contains each run and its associated logs are available by clicking the "Runs" button.

| Search | Q                                                                                          | Add Manually | 🐴 We                | bsiteOuta        | re                          |                        |                        |               | Repository    |
|--------|--------------------------------------------------------------------------------------------|--------------|---------------------|------------------|-----------------------------|------------------------|------------------------|---------------|---------------|
|        | stalled<br>ov-monitoring                                                                   |              | Pull                | Outages from A   | WS Alerts for Websites down | wn. Gather the downtim | e and push into Tracko | г.            |               |
| ų.     | Pull CloudWatch and NOC Monitoring alerts                                                  | stable       | <b>O</b> Search for | r                | Process ID                  | ~                      |                        |               | Edit Export   |
| _1,    | slack-notification                                                                         |              | Process ID 🛓        | Module Run<br>ID | Status                      | Start time             | Finish time            | Error Message | Module Name   |
| "      |                                                                                            | master       | 1004753860          | 2879342          | Executed without Errors     | 08/21/2022<br>00:00:00 | 08/21/2022<br>00:00:08 |               | WebsiteOutage |
| Amazon | sms-notification                                                                           | 1.0          | 1004759072          | 2881490          | Executed without Errors     | 08/22/2022<br>00:00:00 | 08/22/2022<br>00:00:08 |               | WebsiteOutage |
|        |                                                                                            |              | 1004764358          | 2883625          | Executed without Errors     | 08/23/2022<br>00:00:00 | 08/23/2022<br>00:00:07 |               | WebsiteOutage |
| ĸ      | FCCDB<br>FCC Database Integration for Onevizion intHub                                     | 2.0.3        | 1004769715          | 2885795          | Executed without Errors     | 08/24/2022<br>00:00:00 | 08/24/2022<br>00:00:07 |               | WebsiteOutage |
| a.     | WebsiteOutage                                                                              |              | 1004775084          | 2887970          | Executed without Errors     | 08/25/2022<br>00:00:00 | 08/25/2022<br>00:00:07 |               | WebsiteOutage |
| Ċ,     | Pull Outages from AWS Alerts for Websites down. Gather the downtime and push into Trackor. | 1.0.3        | 1004780383          | 2890126          | Executed without Errors     | 08/26/2022<br>00:00:00 | 08/26/2022<br>00:00:09 |               | WebsiteOutage |
| Ö.     | ihub_sample                                                                                |              | 1004785654          | 2892292          | Executed without Errors     | 08/27/2022<br>00:00:00 | 08/27/2022<br>00:00:06 |               | WebsiteOutage |
| Ċ,     | Sample Project for Onevizion Integration Hub                                               | master       | 1004790891          | 2894465          | Executed without Errors     | 08/28/2022<br>00:00:00 | 08/28/2022<br>00:00:07 |               | WebsiteOutage |
| Amazon | sms-notification2                                                                          | 1.0          | 1004796128          | 2896610          | Executed without Errors     | 08/29/2022<br>00:00:00 | 08/29/2022<br>00:00:08 |               | WebsiteOutage |
| SNS    |                                                                                            | 1.0          | 1004801415          | 2898749          | Executed without Errors     | 08/30/2022<br>00:00:00 | 08/30/2022<br>00:00:08 |               | WebsiteOutage |
| ✓ No   | ot Installed                                                                               |              | 1004806780          | 2900921          | Executed without            | 08/31/2022             | 08/31/2022             |               | WebsiteOutage |

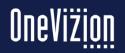

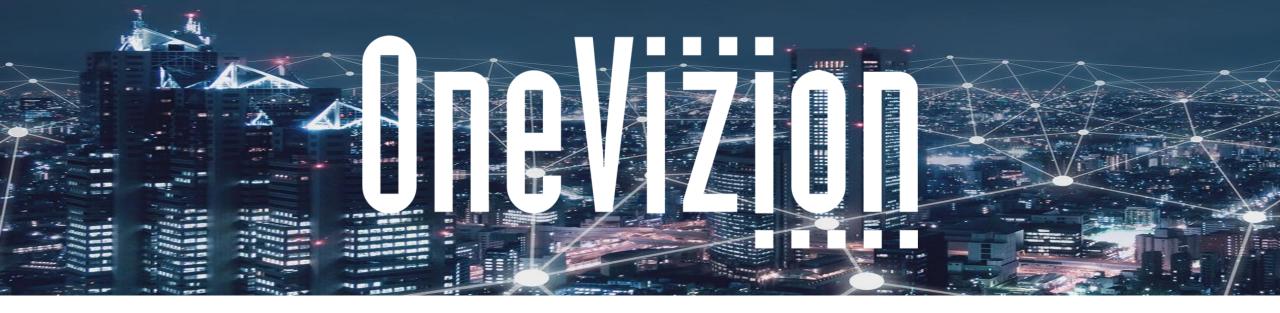

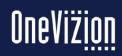

Copyright 2003-2023 OneVizion, Inc All Rights Reserved

Simply Smarter Information Management

DropGrid<sup>®</sup> is a data import tool that can be used to either build a new Trackors, tabs, and reports, or to import data into a pre-existing Trackor.

DropGrid works best when:

- the data is a rectangular block (i.e. Excel spreadsheet, access data table, CSV file or similar type of data)
- the spreadsheet contains the values to build the configuration in OneVizion that the data is imported into.

The DropGrid tool can create the following configuration elements:

- create or use existing Trackor<sup>®</sup>
- create new fields based on the headers of the Excel first row
- create a default tab layout based on the order of the columns in the Excel Spreadsheet
- create an Import based on the spreadsheet
- create a Report based on the spreadsheet
- create menu access items
- create a Trackor View that uses the order of the spreadsheet columns
- if latitude and longitude fields are detected create a fully configured google map and/or a google public map
- It is important to make sure the data in the spreadsheet is consistent, meaning that the data in the columns match the appropriate data type. For instance, a
  date column has only dates, number columns have only numbers, etc... If a specific comment is required in a field and the data type for the field is not text,
  DropGrid will import this as a comment attached to that field, but not a value within itself.

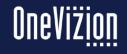

#### **Things to Consider Before Using Dropgrid**

Ensure you have proper permissions: Users who do not have full admin rights may have the ability to create new data structures using DropGrid, but lack the permissions necessary to see the structures which they have created. This can sometimes result in the DropGrid process running smoothly, but the user being unable to find the Trackor they just created. In these instances, it is likely your user account lacks appropriate permissions.

Verify DropGrid Worked Via the Trackor Browser: Once completing the DropGrid wizard, you should see your new Trackor located within the Trackor Browser

Pre-Stage Your Trackor: DropGrid works best when you have first staged the Trackor, and instead use DropGrid to simplify the process of importing the data into an empty Trackor already placed where you want it logically within the Trackor Browser.

Administrators will need the following Security Group

- U:Security Groups **Y** Unsaved Filter ~

```
drop
                                                               × Security Group
                                                                                                                   Privileges
 Security Group
                                                                  Description
                                           Type
                                                                                                                                      Edit
                                                                                                                                                         Add
                                                                                                                                                                                                None
                                                                                                                                                                            Delete
                                                                                                                   Read
                                                                                                                         \checkmark
                                                                                                                                                                \checkmark
                                                                                                                                             \checkmark
 ADMIN_DROPGRID
                                                                  "DropGrid" page
                                           Data Ingestion
```

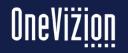

User

# **DropGrid - Creating Mappings**

#### 1. Determine if you want to create a new Trackor Type or use existing.

- 2. For each column, DropGrid determines a column's label and field name. It will also interrogate the data and make a best guess on data type. You can change it easily.
- 3. If the type is drop-down, it will create V-table and load in all choices from spreadsheet.
- 4. Key can be from a column

|                      |     |                   |                  | 🥑 Upload              | l File 2 Trackor/Fi | elds <u>3</u> Tab/View | r  Verif    | ication                            |              |
|----------------------|-----|-------------------|------------------|-----------------------|---------------------|------------------------|-------------|------------------------------------|--------------|
| Test Company.xls     | ( → | Test Company      |                  |                       |                     |                        |             |                                    |              |
| Field Mapping        | 1   | Trackor Type [Cre | ate New]         | ▼ Label Tes           | t Company Pr        | refix TE F             | Primary Key | [Key Generation]                   | - 4          |
| Is Import Column?    | -11 |                   | <b>2</b>         |                       |                     |                        |             | [Key Generation]<br>Number<br>Name |              |
| Field Label          |     | Number            | Name             | Address               | City                | County                 | State       | Address<br>City                    | Longitude    |
| Field Name           |     | TE_NUMBER         | TE_NAME          | TE_ADDRESS            | TE_CITY             |                        | TE_STAT     |                                    | TE_LONGITUDE |
| Data Type            |     | Trackor Selecto 🔻 | Text 💌           | Text 💌                | Text 💌              | Text                   | Drop-Dov    | Latitude<br>Longitude<br>AGL       | Longitude    |
| Related Trackor Type |     | Switches 💌        |                  |                       |                     |                        |             | AMSL<br>FAA Study                  |              |
| Sample Data          |     | A(1)              | B(2)             | C(3)                  | D(4)                | E(5)                   | F           | FCC Regulation                     | H(8)         |
| from Excel file      | 1   | Number            | Name             | Address               | City                | County                 | State       | Status<br>Tower Photo              | Longitude    |
|                      | 2   | HV120             | Fallsburg - TEST | 11963 Pleasant Valley | Frazeysburg         | Licking                | OH          | Lease                              | -82.2658     |
|                      | 0   | 113.44.47         | 14.0             | 1544 0 110 111 1 005  | 140                 | D. Jack                | 18.1        | 44.000                             | 07 5001      |

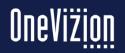

After run, DropGrid will have created a Trackor Type, Menu Item and assigned it, created the fields and added them to the tab, created a Default data import like the import wizard, created view/filter options, a Report and imported the data.

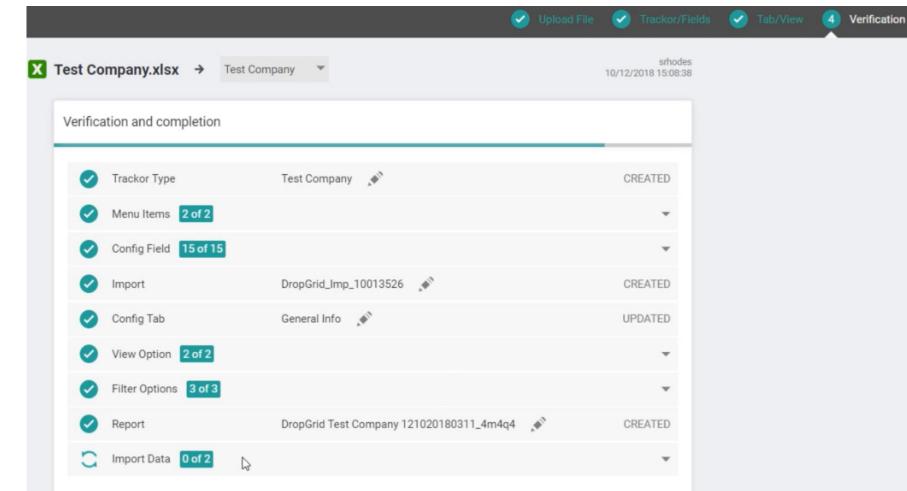

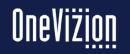

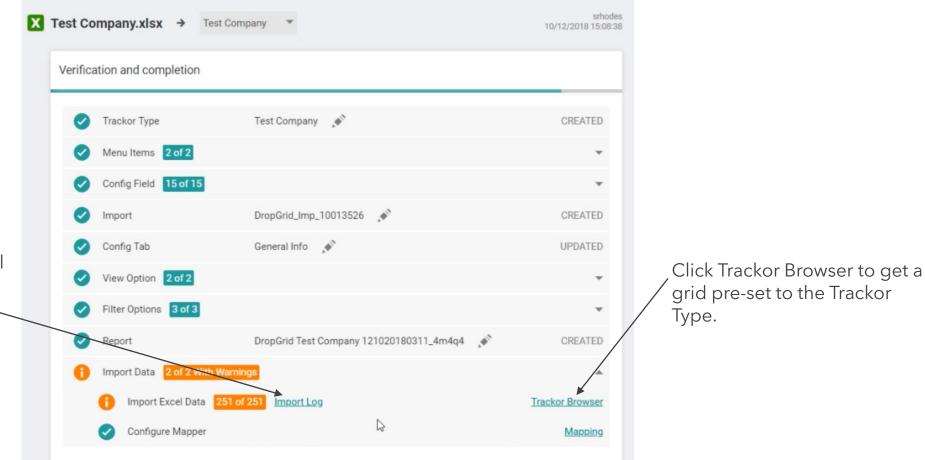

Click on import log to get normal import log for errors.

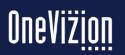

# **DropGrid - Errors**

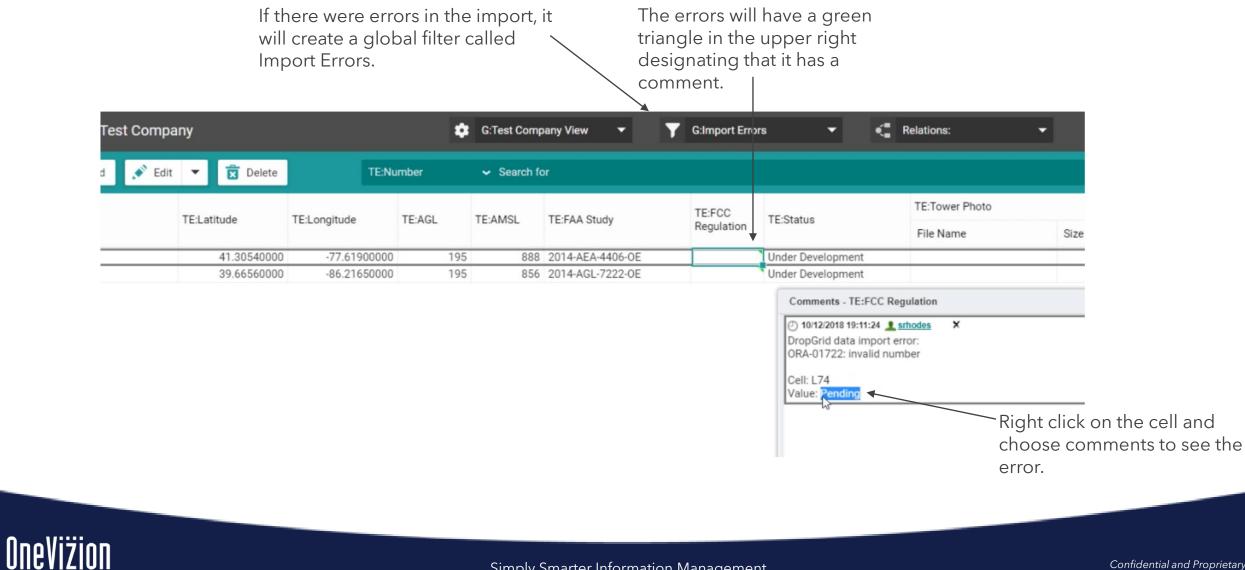